# **Sistem Rekomendasi Reorder Point Otomatis**

**Order Barang di Apotek Qaureen Farma** Lauren raima

redundan

kalimcit renions<br>panjong

emploute

**Abstrak – Saat ini teknologi informasi sangat berkembang pesat. Salah satu contoh perkembangan teknologi yaitu pada pengelolaan apotek yang selama ini sebagian besar dilakukan secara komputerisasi namun dengan sistem yang sederhana, hanya digunakan sebagai tempat untuk mencatat** *input* **data, tetapi datanya tidak dapat dianalisis dan dikelompokkan oleh sistem yang digunakan. Untuk itu, dibutuhkan sistem yang dapat memudahkan manajemen** *inventory* **dalam pengecekan jumlah barang masuk ataupun keluar sehingga dapat memberikan informasi sesuai dengan barang yang dibutuhkan. Salah satu sistem yang efektif adalah sistem rekomendasi. Metode yang digunakan pada penelitian ini yaitu** *Reorder Point (ROP)***. Dengan digunakannya Metode Reorder Point (ROP) dapat memudahkan manajemen dalam menghitung kapan waktu yang tepat agar apotek dapat melakukan pemesanan barang/obat kembali saat persediaan di atas** *safety stock* **sama dengan nol.** Metode<br>
Reorder<br>
Metode<br>
Metode<br>
udahkan<br>
ktu yang<br>
resanan<br>
tas safety<br>
Peur (U SCT C<br>
fety Stock<br>
Fety Stock<br>
TCU<br>
gat pesat<br>
aru yang<br>
yak dan<br>
kan salah<br>
rena tidak<br>
hat, suatu<br>
hat, suatu<br>
hat, suatu<br>
hat, suatu<br>
hat,

**Kata kunci - Apotek, Manajemen Inventory, ROP, Sistem Rekomendasi, Pemesanan Kembali,** *Safety Stock*

#### **I. PENDAHULUAN**

Perkembangan teknologi yang sangat pesat menciptakan jenis-jenis peluang bisnis baru yang transaksi-transaksi bisnisnya makin banyak dan dilakukan secara elektronika. Apotek merupakan salah satu peluang bisnis yang banyak digemari karena tidak selamanya manusia hidup dalam kondisi sehat, suatu

pertu diacu

waktu pasti sakit dan ketika sudah sembuh pun pasti membutuhkan suplemen berupa vitamin. Sehingga obat-obatan ataupun vitamin sangat dibutuhkan oleh manusia, sehingga apotek mempunyai peranan yang sangat penting. Hal tersebut didukung oleh data berupa grafik pertumbuhan jumlah penduduk dan rekapitulasi apotek di Indonesia.

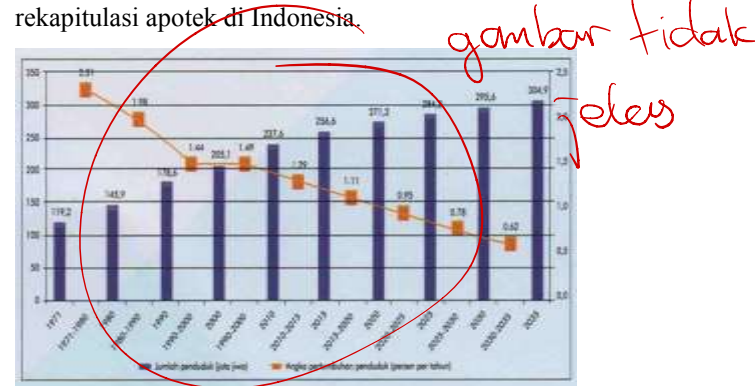

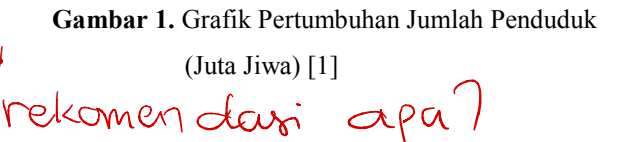

perlu ditambat konten tekris metode yg digmakon

train! yay didapat kan

dalarm pendaturuan, statement latar belakarion "77 arda.

resolution tertatu (ceci)

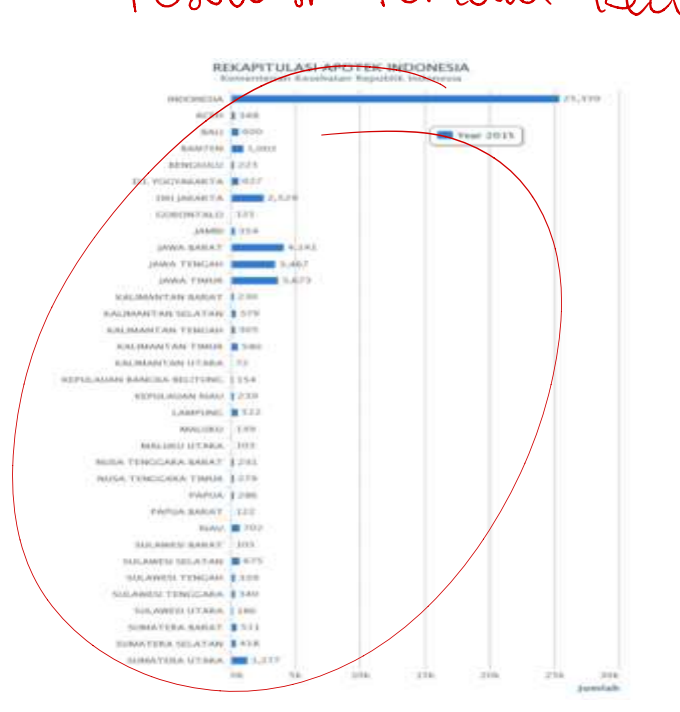

**Gambar 2.** Grafik Rekapitulasi Apotek di Indonesia [2]

Pengelolaan apotek sekarang ini sebagian besar dilakukan secara komputerisasi dengan sistem yang sederhana yang hanya digunakan sebagai tempat untuk mencatat *input* data, tetapi datanya tidak dapat dianalisis dan dikelompokkan oleh sistem yang digunakan. Sistem tersebut belum memudahkan manajemen apotek untuk melakukan analisa data. Untuk itu, dibutuhkan sistem yang lebih lengkap agar memudahkan manajemen *inventory* dalam pengecekan jumlah barang masuk ataupun keluar sehingga dapat memberikan informasi sesuai dengan barang yang dibutuhkan. Salah satu sistem yang efektif adalah sistem rekomendasi. digunakan. Sistem tersebut belum memudahkan memanajemenkan obat-obat yang masuk dan keluar manajemen apotek untuk melakukan analisa data.<br>
Untuk itu, dibutuhkan sistem yang lebih lengkap agar memberikan dibeli ke *supplier* 

Sistem rekomendasi dapat membantu apotek dalam mengurangi biaya untuk *inventor*y, meningkatkan pelayanan kepada konsumen, dan memberikan keuntungan yang signifikan bagi apotek. Oleh karena itu, sistem rekomendasi ini merupakan dasar pengambilan keputusan bagi manajer *inventory* dalam menjaga kelangsungan apotek sehingga dapat memodelkan ekonomi yang dapat digunakan untuk memprediksi ekonomi apotek dimasa depan.

Penelitian ini akan dilakukan di Apotek Qaureen Farma, yang pada saat ini apotek tersebut belum memiliki sistem otomatis untuk mengecek persediaan obat dan masih menggunakan cara manual, yaitu setiap mau melakukan pembelian obat masih harus mengecek secara manual stok obat-obatan yang tersedia sehingga proses tersebut memerlukan waktu yang dapat menyebabkan terjadi kesalahan dalam menentukan jumlah persediaan yang akan dipesan ketika melakukan penyuplaian barang. Masalah lainnya berupa kehabisan stok obat atau stok obat yang berlebihan sehingga dapat menyebabkan kedaluwarsa pada obat.

Berdasarkan penjelasan banyaknya masalah yang dialami oleh Apotek Qaureen Farma, maka digunakan Metode *Reorder Point* (ROP) untuk memudahkan manajemen dalam menghitung kapan waktu yang tepat agar apotek dapat melakukan pemesanan barang/obat kembali. Dengan dibuatnya aplikasi ini dapat memudahkan dalam memanajemenkan obat-obat yang masuk dan keluar sehingga dapat memberikan rekomendasi otomatis *order* obat yang akan dibeli ke *supplier*. an fitz<br>an fitz<br>sum folcais<br>ar boyour

**II. KAJIAN PUSTAKA**

A. Sistem Rekomendasi

Suatu sistem yang membutuhkan bentuk rekomendasi yang akurat agar sesuai dengan 2 endem keinginan konsumen, dan memudahkan konsumen dalam mengambil keputusan yang  $tepat$  untuk menentukan produk yang/akan digunakan [3]. Francisch Contraction and the memberikan state of the supplier.<br>
For obat yang akan dibeli ke *supplier*.<br>
For obat yang akan dibeli ke *supplier*.<br>
For a statu sistem Rekomendasi<br>
Suatu sistem yang membutuhkan behtuk<br>
For

B. Reorder Point

*Reorder point* adalah titik harus dilakukan pesanan sehingga penerimaan obat yang dipesan

 $\bigcup$  $\begin{bmatrix} \phantom{-}\end{bmatrix}$  $\frac{1}{1}$ ustifilizan

referensi

datang tepat waktu saat persediaan di atas *safety stock* sama dengan nol [4]. Oleh karena itu, diharapkan ketika barang yang dipesan datang tepat pada waktunya.

Menurut [5] bahwa titik pemesanan ulang (*reorder point*) dapat dicari dengan cara:

$$
ROP = lead time demand (in days) +safety stock (in days)
$$
 (1)

Keterangan:

ROP = *Reorder Point Safety Stock* = persediaan pengaman

Untuk menghitung *lead time demand* adalah sebagai berikut:

Lead time demand = lead time  $+$  rata  $$ rata penjualan per hari (2)

Keterangan:

*Lead time* = waktu tunggu antara pemesanan dan barang datang

Menurut [6] untuk menghitung jumlah safety stock, sebagai berikut:

 $Safe$ ty stock = (penjualan harian tertinggi  $\times$  $lead$  time terlama) – (rata – rata penjualan  $\times$  $rata - rata lead time)$  (3)

Keterangan:

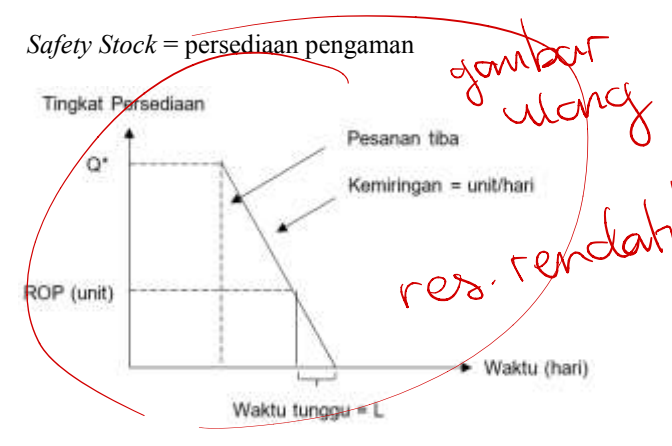

**Gambar 3.** Titik Pemesanan Ulang (ROP)

Keterangan:

Q\* adalah banyaknya pesanan optimum,

danlog

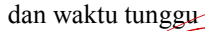

C. Apotek

1) Apotek adalah suatu tempat tertentu yang melakukan kegiatan kefarmasian pendistribusian perbekalan farmasi terhadap masyarakat [7].

- 2) Apotek adalah tempat atau terminal distribusi obat perbekalan farmasi yang diatur oleh apoteker sesuai standar dan etika kefarmasian [8]. dan waktu tunggu<br>
C. Apoték<br>
(1) Apoték adalah suatu tempat tertentu yang<br>
melakukan kegiatan kefarmasian<br>
pendistribusian perbekalan farmasi<br>
terhadap masyarakat [7].<br>
2) Apoték adalah tempat atau terminal<br>
distribusi oba
- D. Penelitian Sejenis

Penelitian tentang *inventory* obat telah dilakukan oleh [9][10][11][12] yang berbasis *website*, serta penelitian [13] yang berbasis desktop, hanya masih menggunakan sistem yang menampilkan informasi jumlah stok tanpa ada rekomendasi harus menambah stok obat.

Pada penelitian [14] yang berbasis *website*  dan menggunakan Metode FIFO. Pada sistem ini hanya memberikan informasi barang yang harus di *order* tanpa memberikan rekomendasi berapa stok obat yang harus ditambahkan.

Pada penelitian [15] yang berbasis *website* dan menggunakan Metode FSN (*Fast, Slow, Non-Moving*) untuk mengetahui tingkat perputaran obat yang berguna untuk pengendalian dan merencanakan stok obatobatan dan Metode *Moving Average* yang berguna untuk melakukan perencanaan pembelian stok ke depannya. Sistem ini masih berupa *prototype* dan masih dalam bentuk peramalan untuk menentukan kebutuhan obat.

Maka, yang menjadikan keaslian dari penelitian ini adalah akan disiapkan fitur

resolusi terlah Factos and Contract of the Case Diagnon Contract of the Case Diagnon Contract of the Case Diagnon Contract of the Case Diagnon Contract of the Case Diagnon Contract of the Case Diagnon Contract of the Case Diagnon

rendah

rekomendasi pembelian obat dan fitur *reorder* otomatis dengan menggunakan Metode *Reorder Point* yang berbasis *website*. Dengan menggunakan Metode *Reorder Point* maka apotek dapat mengetahui waktu yang tepat untuk melakukan pemesanan obat berdasarkan sistem rekomendasi obat yang persediaannya berada di atas *safety stock* sama dengan nol sehingga stok obat tetap terjaga. Fitur ini dapat memudahkan Apotek Qaureen Farma dalam mengatasi masalah penentuan stok obat yang ada yang masih dilakukan secara manual.

## **III. METODOLOGI**

Metode pengembangan perangkat lunak, dengan tahapan sebagai berikut:

1) Analisis sistem

dialchir

 $k_{\rm c}$ 

O

ian 2<br>emeith

ada<br>Stato

Analisis sistem merupakan proses pengolahan data dengan cara mengelompokkan data yang diperoleh untuk tahapan selanjutnya.

2) Desain sistem

Desain sistem dilakukan agar dapat diimplementasikan dalam penelitian ini, tujuannya untuk memudahkan implementasi sistem dari data yang sudah dianalisis menjadi sebuah sistem salah satunya *use case diagram. U*se case *diagram* digunakan untuk menggambarkan aktor yang terlibat dan beberapa aksi yang dapat dilakukan oleh aktor tersebut. *Use case diagram* akan memberikan kemudahan untuk *stakeholder* memahami sistem yang akan dibuat, seperti pada gambar berikut: Desain sistem dilakukan dalam penelitian ini,<br>
(ujuannya untuk memudahkan implementasi pengujian *black-box* dan pengujian *usability*<br>
(ujuannya untuk memudahkan implementasi kepada pemi<del>litik/apoteker.</del><br>
(see case diagr

perur technical. Turunkan level atestraksitega.

**Gambar 4.** *Use Case Diagram*

Implementasi sistem

 $d$ intis

Woney

Tahap ini adalah penerapan rancangan pada tahap desain ke dalam bahasa pemrograman komputer.

4) Pengujian perangkat lunak

Tahap ini dilakukan untuk mengetahui kesalahan yang pada sistem dengan melakukan pengujian *black-box* dan pengujian *usability* kepada pemilik/apoteker.

# **IV. HASIL DAN PEMBAHASAN**

Perancangan dibuat berdasarkan hasil analisis kebutuhan yang dilakukan. Adapun hasil perancangan desain antarmuka dapat dilihat seperti berikut: 1) Halaman  $L\phi$ *gin*  $\sum_{\text{an } \text{Login}}$ <br>Pada saat sistem dijalankan maka yang

muncul pertama kali adalah halaman *login*. Pada halaman login terdapat kolom yang berisikan tentang *username* dan *password*. *User* dibedakan menjadi 2 level yaitu pemilik/apoteker dan karyawan. Adapun halaman *login* seperti pada gambar berikut: etial digram digunakan untuk Perancangan diguat berdasarkan hasil analisis<br>
yang dapat dilakukan oleh aktor<br>
xase *diagram* akan memberikan<br>
tuk stakeholder memaniami sistem<br>
xat, seperti pada gambar berikut:<br>
xat, seperti

Einterent siger ti ; mi ?

|                                  | Login   |  |
|----------------------------------|---------|--|
| <b>Call Part</b><br>Usemame      |         |  |
| <b>The Community</b><br>Password |         |  |
|                                  | Sign In |  |

**Gambar 5.** Halaman *Login*

#### 2) Halaman *Dashboard*

Pada halaman *dashboard, user* dapat melihat data seperti jumlah obat, jumlah kategori, jumlah unit, jumlah pemasok, jumlah pembelian, jumlah penjualan, jumlah obat habis, jumlah obat kedaluwarsa serta rekomendasi obat yang harus beli berdasarkan *reorder point*, seperti pada gambar berikut:

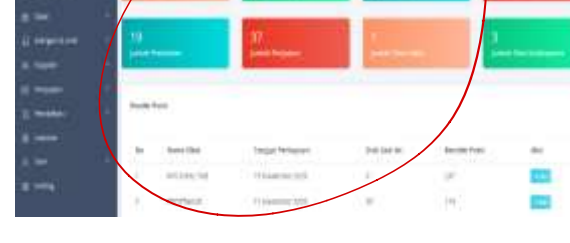

**Gambar 6.** Halaman *Dashboard*

#### 3) Halaman Daftar Obat

resoluin

.  $\frac{1}{2}$ 

> Pada halaman daftar obat menampilkan informasi tentang obat-obatan secara detail seperti kode obat, nama obat, penyimpanan, tanggal kedaluwarsa, nama *supplier*, kategori, unit, harga jual dan jumlah stok, seperti pada gambar**/b**erikut:

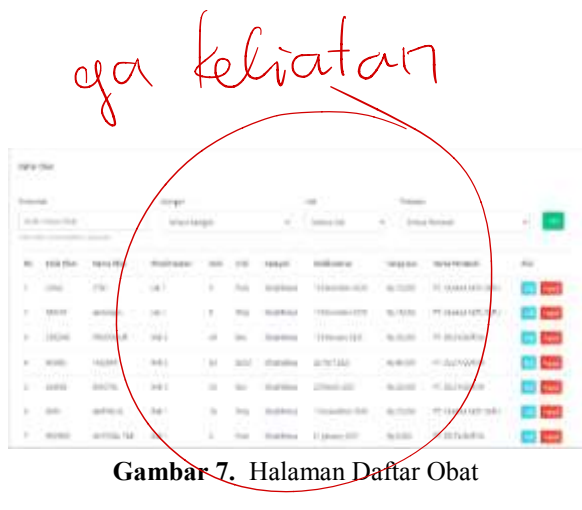

4) Halaman Daftar Unit

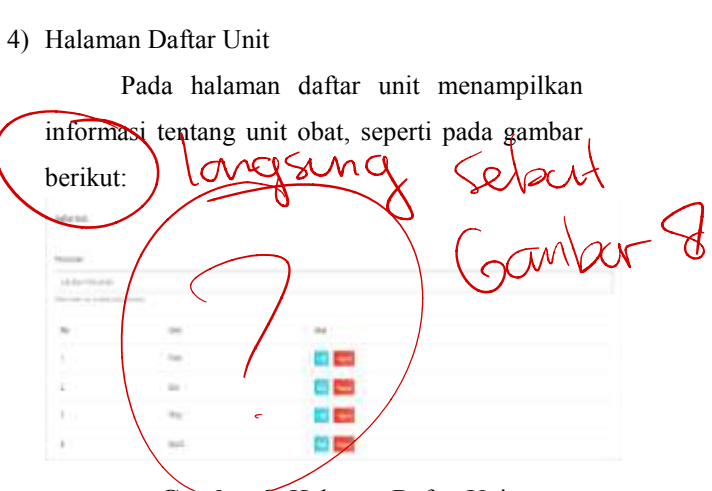

**Gambar 8.** Halaman Daftar Unit

#### 5) Halaman Daftar Kategori

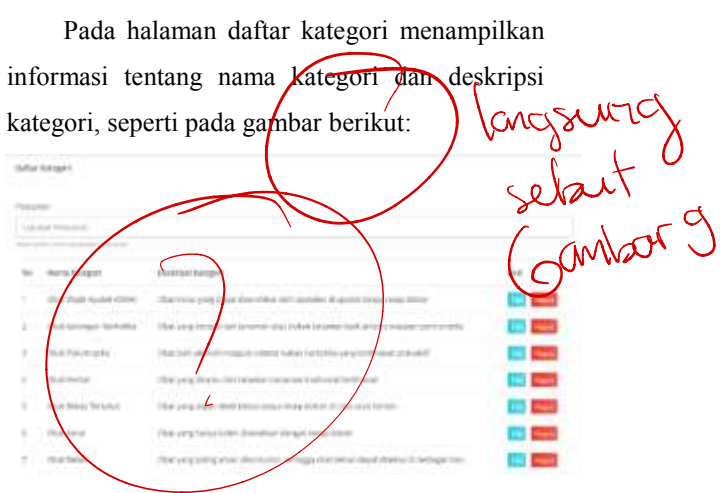

**Gambar 9.** Halaman Daftar Kategori

tertalu

6) Halaman Daftar *Supplier*

| tentralia                                            |                                                                              |
|------------------------------------------------------|------------------------------------------------------------------------------|
| Halaman Daftar Supplier                              | <b><i>Balue Premarine</i></b><br><b>PETAILS</b><br><b>Brack</b>              |
| Pada halaman daftar supplier menampilkan             |                                                                              |
| informasi tentang data <i>supplier</i> berupa nama   | fut part.<br>Africa<br><b>THEY US</b>                                        |
| supplict, alamat dan nomor telepon, seperti pada     | <b>READER</b><br>of biogribation<br>1 Elegants ForThe St                     |
| gambar berikut:                                      |                                                                              |
| Difful Amerik                                        | di come caso è<br>1 Edward Hill<br>1. Ed n.m. in<br><b>TTue</b><br>LLET (ME) |
|                                                      | it privates.<br>141<br><b>PETRITICS</b><br>parts.<br>ALC MOVE                |
| Ferdalun                                             | Gambar 12. Halaman Daftar                                                    |
| allow Petrates                                       |                                                                              |
| at the chi thinks photo                              | 9) Halaman Daftar &er                                                        |
| <b>Itama Persend</b><br>抽取<br>Elektri                | Pada halaman daftar user har                                                 |
| 司兵部从转向线电<br>0813299<br>IL Rask I/c, 7 Kendorf Sülchs |                                                                              |
| $\angle$<br>市场头海防<br><b>Baserban</b>                 | pemilik/apoteker<br>oleh<br>yang                                             |
|                                                      | informasi tentang data user se                                               |
|                                                      |                                                                              |

**Gambar 10.** Halaman Daftar *Supplier*

7) Halaman Daftar Penjualan

Pada halaman daftar penjualan menampilkan informasi tentang data penjualan yang telah dilakukan seperti nomor referensi, nama *user*, nama pembeli, tanggal beli, stand total, dan status. Di penjualan dapat melakukan cetak setruk, seperti pada gambar berikut:

| veral free<br>×<br><b>GETT Trust</b><br>-<br>$1.3 - 2.0$<br><b>COLOR</b><br><b>ANTIQUE COLD</b><br>÷<br>$-13.6$<br>3.34<br>٠<br>24.93 (27%)<br>arms<br>20211134<br>٠<br>$1.0 - 0.0$<br>m<br>C. WARTER<br>×<br>$\frac{1}{2} \left( \frac{1}{2} \right) \left( \frac{1}{2} \right) \left( \frac{1}{2} \right) \left( \frac{1}{2} \right)$<br>۷<br>-<br>241014134<br><b>COLOR</b> |  |  |  |  |  |  | <b>Edit House</b><br><b>Show</b> |  |  |  |
|----------------------------------------------------------------------------------------------------|--|--|--|--|--|--|----------------------------------|--|--|--|
|                                                                                                    |  |  |  |  |  |  | <b>Instrument</b>                |  |  |  |
|                                                                                                    |  |  |  |  |  |  |                                  |  |  |  |
|                                                                                                    |  |  |  |  |  |  |                                  |  |  |  |
|                                                                                                    |  |  |  |  |  |  |                                  |  |  |  |
|                                                                                                    |  |  |  |  |  |  |                                  |  |  |  |
|                                                                                                    |  |  |  |  |  |  |                                  |  |  |  |
|                                                                                                    |  |  |  |  |  |  |                                  |  |  |  |
|                                                                                                    |  |  |  |  |  |  |                                  |  |  |  |
|                                                                                                    |  |  |  |  |  |  |                                  |  |  |  |
| NAME<br>24411144<br><b><i>Schooling (84)</i></b><br>and a<br>$\sim$                                                                                                    |  |  |  |  |  |  |                                  |  |  |  |

**Gambar 11.** Halaman Daftar Penjualan

#### 8) Halaman Daftar Pembelian

Pada halaman daftar pembelian menampilkan informasi tentang data pembelian yang telah dilakukan seperti nomor referensi, nama *user*, nama *supplier*, tanggal beli, dan status. Dipembelian dapat melakukan cetak surat pesanan obat, seperti pada gambar berikut:

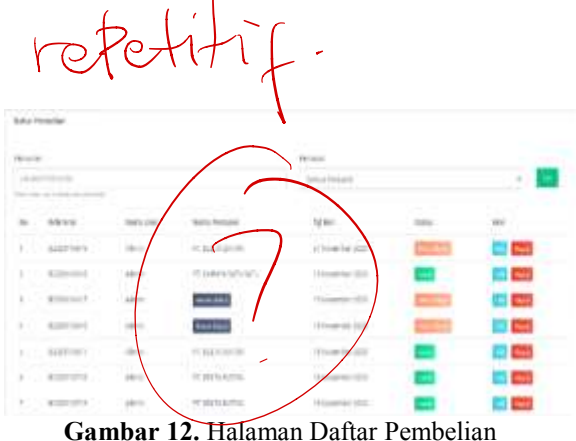

### 9) Halaman Daftar *User*

Pada halaman daftar user hanya dapat diakses oleh pemilik/apoteker yang menampilkan informasi tentang data *user* seperti *username*, nama, jenis kelamin, nama *apotek*, nomor telepon, level dan status, seperti pada gambar berikut: Gambar 10. Halaman Daftar Supplier<br>
Pada halaman daftar penjualan daftar penjualan daftar penjualan daftar penjualan mpilkan informasi tentang data penjualan

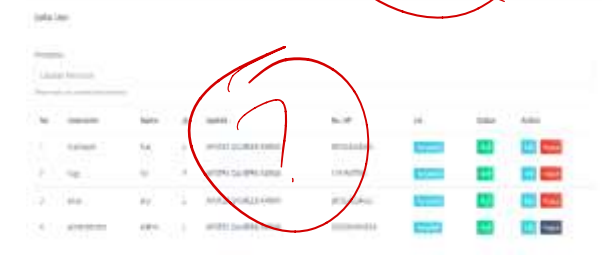

**Gambar 13.** Halaman Daftar User

### 10) Halaman Laporan

Pada halaman laporan hanya dapat diakses oleh pemilik/apoteker menampilkan form filter waktu yang diinginkan yang akan menampilkan laporan berupa penjualan, pembelian, daftar obat yang terjual, dan grafik penghasilan. Laporan juga dapat dicetak, seperti pada gambar berikut: akan menampikan<br>mbelian, daftar obat<br>nghashan. Laporan

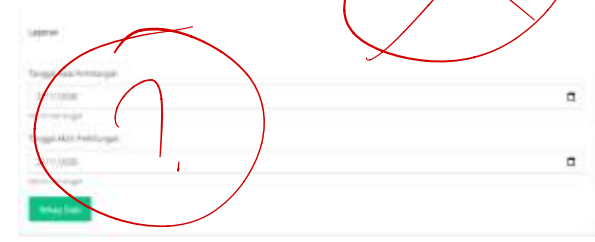

**Gambar 14.** Halaman Laporan

#### 11) Halaman *Setting*

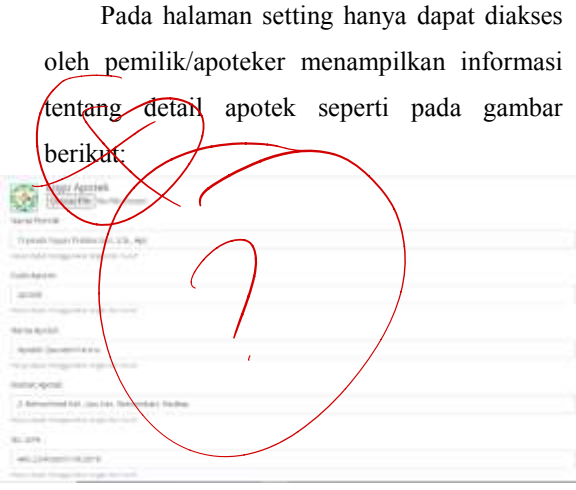

**Gambar 15.** Halaman *Setting*

#### **V. KESIMPULAN**

Dengan menggunakan metode *reorder point* memudahkan manajemen dalam menghitung kapan waktu yang tepat agar apotek dapat melakukan pemesanan barang atau obat kembali sehingga tidak terjadi kesalahan dalam menentukan jumlah persediaan yang akan dipesan ketika melakukan penyuplaian barang. Dengan dibuatnya aplikasi ini, dapat memudahkan dalam memanajemenkan obatobat yang masuk dan keluar sehingga dapat memberikan rekomendasi otomatis *order* obat yang akan dibeli ke *supplier*. Dengan menggunakan web akan lebih memudahkan dalam menyajikan informasi persediaan obat-obatan yang ada di gudang penyimpanan. yang masuk dan kelum<br>herikan rekomendasi otoma<br>dibeli ke *supplier*. Dengar<br>diaan obat-obatan yang  $100$   $\%$   $\%$ 

#### **REFERENSI**

- [1] BPS. (2017, November 21). *Penduduk dan Laju Pertumbuhan Penduduk Indonesia 1971-2035.*  dari https://www.bps.go.id. N&?,&0:2WW&
- [2] Binfar, 2013. *Rekapitulasi Apotek di Indonesia.* dari http://binfar.kemkes.go.id/2013/10/grafikrekapitulasi-apotek/

[3] McGinty, L. dan B. Smyth., (2006). *Adaptive selection: analysis of critiquing and preference based feed back in conversation on recommender system*. International J Electron Commerce 11(2): 35-57.

- [4] Riyanto. Bambang, (2001). *Dasar-Dasar Pembelanjaan Perusahaan*, Edisi. Keempat, Cetakan Ketujuh, BPFE Yogyakarta
- [5] Heizer, Jay & Barry Render. (2010). *Manajemen Operasi*. Edisi Ketujuh Buku 1. Jakarta: Salemba Empat.
- [6] Heizer, Jay & Render Barry. 2005. *Operations Management*. Jakarta: Salemba Empat.
- [7] [Kepmenkes RI] Keputusan Menteri Kesehatan Republik Indonesia. 2002. *Nomor 1332/Menkes/SK/2002 Tentang Perubahan Atas Peraturan Menteri Kesehatan Republik Indonesia No.922/Menkes/Per/X/1993 Tentang ketentuan dan Tata Cara Pemberian Izin Apotek*, Jakarta : Menteri Kesehatan Republik Indonesia.
- [8] [Depkes RI] Departemen Kesehatan Republik Indonesia, 2009, Peraturan Pemerintah Republik Indonesia Nomor 51 Tahun 2009 tentang Pekerjaan Kefarmasian, Jakarta, Departemen Kesehatan Republik Indonesia.
- [9] Ristanto, J., W, D. K., Studi, P., & Informatika, M. (2017). Aplikasi Inventori Data Obat PT Hasil Karya Sejahtera Berbasis Web. *Karya Ilmiah Mahasiswa Manajemen Informatika*, *1*(1), 1–7.
- [10] Suryadi, A., Harahap, E., Rachmanto, A., Studi, P., Teknologi, P., Matematika, P. S., Bandung, U. I., Studi, P., Universitas, A., & Indonesia, K. (2018). *p-ISSN : 2460-7363 e-ISSN : 2614-6606*. *4*(September), 114–120.
- [11] [Arifin, F., & . M. (2018). Sistem Informasi Manajemen Persediaan Obat Pada Apotik Kimia Farma Kota Ternate. *IJIS - Indonesian Journal*

Despinancy ini memudahkan') bulatirya !

 $\begin{matrix} \end{matrix}$ 

*On Information System*, *3*(2), 67–75. https://doi.org/10.36549/ijis.v3i2.44

- [12] Rusdianto, D., Kom, M., Nurdesni, A., Informasi, M. S., Teknologi, F., Universitas, I., & Bandung, B. (2020). *Perancangan Sistem Informasi Persediaan Obat Berbasis Web pada Apotek Andir Farma*. *02*(Mdd), 21–27.
- [13] Permana, R., Kurniasih, N., & Mutiara, T. A. (2020). *Sistem Informasi Inventory Obat pada Apotek Tritunggal Farma Jakarta*. *6*(1), 9–22.
- [14] Monalisa, S., Denni Prima Putra, E., Kurnia, F., Studi Sistem Informasi, P., Sains dan Teknologi UIN Suska Riau, F., Studi Teknik Informatika, P., Sains dan Teknologi UIN Suska Riau Jl Soebrantas KM, F. H., & Pekanbaru -Riau, P.

(2018). Rancang Bangun Sistem Informasi Inventory Obat Pada Rumah Sakit Jiwa Tampan Berbasis Web. *Jurnal Sistem Informasi*, *02*(02), 2579–5341.

http://jurnal.uinsu.ac.id/index.php/query/article/ view/2610

[15] Taufik, A. (2019). Sistem informasi Manajemen Apotek di Klinik Rakha Farma. *Journal of Chemical Information and Modeling*, *53*(9), 1689– 1699.

https://doi.org/10.1017/CBO9781107415324.004

Sistem Rekomendasi Reorder Point Otomatis Order Barang di Apotek Qaureen Farma #17304

- ⁃ [Abstract] belum ada hasil yang disampaika
- ⁃ Nyaris semua gambar tidak jelas konten nya
- ⁃ Rumus menghitung safety stock gunakan format baku nya rumus, bukan format text
- ⁃ [Hasil dan Pembahasan] dimana hasil reorder poin nya?. Tampilkan gambar hanya terkait reorder poin saja dan bahas dengan tuntas dimana keunggulan dan fitur tersebut memberikan solusi. Fitur yang tidak terkait tidak perlu masuk paper seperti gambar form login, halaman daftar obat, daftar unit, daftar kategori, daftar pembelian, daftar suplier, daftar penjualan, daftar user, dan halaman laporan. Fokuslah pada fitur reorder poin saja.
- ⁃ [Hasil dan Pembahasan] hasil hanya didemokan tapi tidak diujikan. Mustinya yang menyatakan ini berhasil atau tidak bukan peneliti, tapi pihak apotek sebagai tempat studi kasus
- ⁃ [Kesimpulan] bukan berdasarkan pengujian, hanya asumsi peneliti sehingga sebenarnya hasil penelitian ini belum ada.